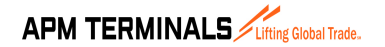

# 1. ALCANCE

El alcance del presente procedimiento comprende los pasos que deben seguir el agente de aduanas y los importadores para el ingreso de carga rodante al depósito temporal 3014.

## 2. DEFINICIONES Y ABREVIATURAS

- BL: Bill of loading o conocimiento de embarque
- APMTC: APM Terminals Callao
- ETB: Tiempo estimado de atraque de la nave
- DAM: Declaración Aduanera de Mercancías

## 3. DESCRIPCIÓN DEL PROCESO

## 3.1 SOLICITUD DE AUTORIZACIÓN INGRESO DE CARGA RODANTE AL DEPÓSITO TEMPORAL

El agente de aduanas o importador solicita ingresar su carga a nuestro Depósito Temporal con código 3014 enviando un correo electrónico al área Comercial (correos de contacto líneas abajo), quienes realizarán las coordinaciones internas con las áreas operativas y documentarias para su aceptación. Para ello, el importador o agente de aduanas deberá adjuntar lo indicado a continuación en su correo de solicitud:

- Copia del BL
- Packing list, indicar cantidad de bultos y peso en TN
- Listado de los vehículos consignando el modelo, chasis, peso, cantidad (por BL) en cuadro Excel. Notar que el peso consignado debe ser en la sumatoria el mismo que el peso declarado ante Aduanas en el Manifiesto de Carga.
- Fotos de la carga
- Consideraciones especiales en relación a la manipulación de la carga o condiciones de almacenaje
- Régimen aduanero
- Nombre del importador/ RUC
- Razón social a facturar / RUC

Contactar al equipo Comercial:

- > Carla Vilchez Campos (carla.vilchez@apmterminals.com)
- > Betsy Quispe Calagua (betsy.quispe@apmterminals.com)

El cliente recibirá una respuesta del área comercial confirmando la autorización de ingreso al Depósito Temporal hasta 24 horas hábiles después de su solicitud. Considerar que, estos requerimientos deben realizarse de lunes a viernes de 08:00 horas a 17:00 horas.

En el supuesto que, no cuenten con autorización de ingreso 24 horas antes de la llegada de la nave, este direccionamiento será considerado como extemporáneo (Cambio de estatus).

Es importante que el cliente verifique lo siguiente:

- Direccionamiento de carga al depósito temporal (código 3014) de APMTC: https://www.apmterminalscallao.com.pe/default.aspx?id=7&articulo=188
- Nuevo Correo Electrónico para el Registro de Nuevos Clientes y suscripción al Sistema de Facturación Electrónica: https://www.apmterminalscallao.com.pe/default.aspx?id=7&articulo=271
- Programación de naves para verificar los plazos documentarios, considerar que la carga debe encontrarse lista con carga y documentos listos 24 horas antes del ETB: https://www.apmterminalscallao.com.pe/images/Trafico/Berthing%2022.03.20

17%20(2).pdf

## 3.2 COORDINAR EL REGISTRO DE LA CARGA EN EL MOST

El agente de aduanas deberá coordinar con el agente marítimo que en el UDL en la columna de Código de almacén se indique 3014 y en la columna de Direccionamiento Final se indique a nombre de quien se facturará el servicio.

Para ello, es importante que el cliente y la agencia de aduanas se encuentren debidamente registrados en nuestro sistema. En caso corresponda, tomar en cuenta lo indicado en el siguiente comunicado para el registro de nuevos clientes: http://www.apmterminalscallao.com.pe/default.aspx?id=7&articulo=271

Es relevante mencionar que, el UDL es enviado por el agente marítimo 72 antes del ETA de la nave.

Validar con el Agente Marítimo de la nave que los siguientes campos se hayan registrado en MOST de la siguiente manera

- Agente Aduanero FWD: Agente de aduana responsable de generar las autorizaciones de retiro de la carga.
- **Consignatario:** Consignatario/cliente final de la carga
- ID de Almacén W/H Externo: 3014

## 3.3 SOLICITAR VOLANTE DE DESPACHO

El agente de aduanas una vez valide que la nave en la cual llegaría la carga direccionada a nuestro Depósito Temporal haya terminado descarga, deberá verificar que se haya procedido con la transmisión de los pesos de la carga en el portal SOL de la SUNAT.

Luego de ello, el agente de aduanas podrá emitir el volante de despacho a través del módulo de volantes despacho a través de la Extranet (https://extranet.apmterminalscallao.com.pe/ ).

En caso no cuenten con clave de la Extranet o no tengan habilitado el módulo de Volantes de importación deberán solicitarlo a la cuenta de correo: servicio.cliente@apmterminals.com

Pueden encontrar la guía de usuario a considerar para la generación de volantes a continuación:

 Emisión de volantes de despacho de Depósito Temporal 3014 por la Extranet desde el lunes 06 de febrero de 2017: https://www.apmterminalscallao.com.pe/default.aspx?id=7&articulo=360

Para cualquier consulta o duda respecto a este proceso pueden comunicarse con:

Documentación: Teléfono: +511 200-8800/ anexo 8842 E-mail: apmtcopsyard@apmterminals.com Horario de atención: Las 24 horas del día

Con el volante de despacho el agente de aduanas podrá iniciar sus trámites aduaneros para la nacionalización de la carga.

# 3.4 SERVICIOS ADICIONALES A LA CARGA

En caso sea necesario que la carga pase algún control o inspección, el agente de aduanas solicitará el servicio correspondiente a través del sistema MOST: (http://www.apmterminalscallao.com.pe/default.aspx?id=7&articulo=1476).

Para el aforo físico APMTC proporciona el servicio de cuadrilla y montacargas 2.5 TN, los cuales deberán ser solicitados con 24 horas de anticipación a la operación. Estos servicios deberán ser solicitados de lunes a domingos de 08:00 a 16:00 horas.

Cualquier requerimiento de recursos adicionales, deberá ser coordinado con un mínimo de 48 horas a la operación con el equipo de operaciones.

Considerar que los aforos físicos podrán realizarse en el lugar donde se ubica la carga con previa autorización de aduanas, en los casos que por su condición (pesos, volumen, puntos de izaje, entre otros) sea oportuno pasarlos en la zona donde se encuentran almacenados. Para estos casos el agente de aduanas nos deberá informar por lo menos con 24 horas de anticipación.

Para cualquier consulta o duda respecto a este proceso pueden comunicarse con:

INGRESO DE CARGA RODANTE DE IMPORTACIÓN AL DEPÓSITO TEMPORAL

Servicios: Teléfono: +511 200-8882 E-mail: apmtcservicios@apmterminals.com Horario de atención: Lunes a Domingo desde las 07:00 hasta las 23:00

Tener en cuenta que para el ingreso del personal a la zona operativa debe haber tramitado con anticipación con nuestro equipo de Accesos el ingreso del personal a la zona operativa, considerar que ya deben contar con la solicitud de servicio aprobada.

Para cualquier consulta o duda respecto a este proceso pueden comunicarse con:

#### Oficina de Control de Accesos:

Horario de atención: Lunes a Viernes desde las 08:00 hasta las 17:00 - Sábados desde las 08:00 hasta las 14:00 horas.

El cliente deberá verificar lo siguiente:

- Inscripción y Registro: https://www.apmterminalscallao.com.pe/default.aspx?id=66&articulo=63
- Procedimiento de ingreso: https://www.apmterminalscallao.com.pe/default.aspx?id=67&articulo=64

Importante señalar que:

- Para todo lo relacionado con envío de documentación para el registro de empresas, personas, vehículos y actualización de datos, deberán enviar la información correspondiente a la siguiente cuenta: documentacion@apmterminalscallao.com.pe
- Para solicitudes relacionadas al ingreso a la Terminal, deberán comunicarse a la siguiente cuenta: ingreso@apmterminalscallao.com.pe

## 3.5 GENERACIÓN DE LA AUTORIZACIÓN DE RETIRO

De manera previa a la generación de la autorización y antes de antes de acercarse a nuestras ventanillas a tramitar su documentación, el agente de aduanas deberá realizar la asignación del pagador en el sistema MOST. Caso contrario, tomar en cuenta que se verán afectados por demoras en la facturación.

En ventanillas de Facturación el agente de aduanas deberá indicar que se trata de un ingreso al Depósito temporal y generar su autorización de ingreso como Descarga Indirecta Internacional, para ello deberá presentar:

- Carta de Clientes para Régimen 10 https://www.apmterminalscallao.com.pe/default.aspx?id=7&articulo=1520
- DAM con levante aduanero
- BL´s con vistos buenos correspondientes
- Copia del fotocheck y DNI del agente de aduanas

• Según el tipo de carga, los expedientes que correspondan: Autorización SENASA, INRENA, entre otros.

Luego, deberán tramitar su autorización de retiro a través del sistema MOST.

 Sistema de Carga General "MOST": Registro de operaciones http://www.apmterminalscallao.com.pe/default.aspx?id=7&articulo=1476

## 3.6 RETIRO FÍSICO DE LA CARGA

El importador o su agente de aduanas deberán validar que las unidades que envíen para la entrega de la carga cuenten con todos los requisitos solicitados por nuestro equipo de Control de Accesos: https://www.apmterminalscallao.com.pe/default.aspx?id=66&articulo=63.

Asimismo, deberán verificar con el agente de aduanas la asignación de conductores y placas en el sistema MOST.

Es importante que, informen al equipo de Almacén 9 (apmtcalmacen09@apmterminals.com) del retiro de la carga por lo menos con 24 horas de anticipación, indicando:

- Rango horario de ingreso de las unidades
- Placas de los vehículos asignados

El agente de aduanas deberá acercarse al Almacén 09 para iniciar su proceso de despacho operativo.

No existen restricciones horarias para el retiro de carga; sin embargo, es importante en caso se requiera alguna manipulación especial por la condición de la carga (pesos, volumen, puntos de izaje, entre otros) se informe por lo menos con 72 horas de anticipación para coordinar los recursos necesarios.

## 4. CONTROL DE CAMBIOS

### Versión 00-01

- Se modificó el procedimiento para la solicitud de Servicios adicionales considerando el sistema MOST, punto 3.3.
- Se actualizó la lista de documentos y trámites solicitados para la generación de autorizaciones de retiro considerando el sistema MOST, punto 3.4.
- Se actualizó la cuenta de correo de Servicio al cliente (Servicio.cliente@apmterminals.com).

## Versión 01-02

- En el numeral 3.1, se actualizaron los contactos del equipo comercial.
- Se adicionó el numeral 3.2. "Coordinar el registro de la carga en el Most".

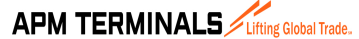

INGRESO DE CARGA RODANTE DE IMPORTACIÓN AL DEPÓSITO TEMPORAL

- En el numeral 3.3., se agregó un párrafo con el detalle del procedimiento.
- En el numeral 3.3, se agregó el enlace del Extranet.
- En el numeral 3.4, se actualizaron los contactos y enlaces de Control de Accesos.